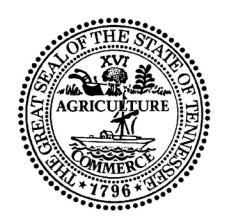

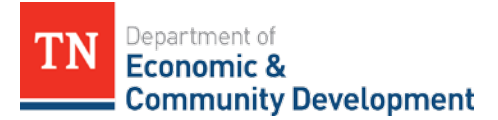

# **Grant Payment Setup Form**

#### **This form is used by TNECD to set up a grantee's payments and develop the grant contract and should be submitted with the application.**

*Please provide an answer for all questions, including N/A for Not Applicable.*

*There are two steps required to ensure your entity can receive grant funds from the State of Tennessee.*

- **Step 1***: Confirm your entity is a supplier/vendor for the State of TN or set up your entity as a supplier/vendor using the W-9 form*
- **Step 2***: Confirm your direct deposit information or set up a bank account to receive funds using the Supplier Direct Deposit form*

*You will receive an invoice template that contains the information provided below after your project's contract is approved. You will use that template to request payment on your grant.*

## **TNECD Program Name:** Select from Dropdown

#### **Grantee's Legal Name:**

#### **Step 1:**

Has your entity previously received funds from the state?  $| \checkmark |$  Yes  $| \circ |$  No

 $V$ <sup> $\gamma$ </sup>es

If yes, please provide your FEIN

If no, please complete the W9 located [here](https://www.tn.gov/content/dam/tn/generalservices/documents/cpo/other/IRS%20W-9%20(Rev.%20October%202018).pdf) and return to ECD. Invoices@tn.gov

#### **Step 2**:

Grantee mailing address:

Last four digits of the bank account number to be used for this grant:

Has the bank account above previously received state funds through ACH?

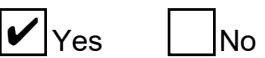

If yes, and there is no change to your account, **no further information is required.**

If no, or if you want to change account information, please complete the Supplier Direct Deposit Authorization [form](https://www.tn.gov/content/dam/tn/generalservices/documents/cpo/other/State%20of%20TN%20Supplier%20Direct%20Deposit%20Authorization.pdf) [and m](https://www.tn.gov/assets/entities/generalservices/cpo/attachments/State_of_TN_Supplier_Direct_Deposit_Authorization.pdf)ail the original to the State of Tennessee's Supplier Maintenance using the instructions on the form. For new accounts, select "New" in Section 1 – Type of Request. For changes, select "Change Existing Account."

*Please provide contact information to be used by Supplier Maintenance in the event of questions concerning this form or the W-9:*

Contact Name:

Contact Email:

Contact Phone:

### *Please sign and date below and return with the grant application to the Department of Economic and Community Development.*

Name:

Email:

Signature:

Phone:

Date: